Подключение прибора.

Назначение контактов представлено в таблице. Нумерация справа налево, как на фото ниже.

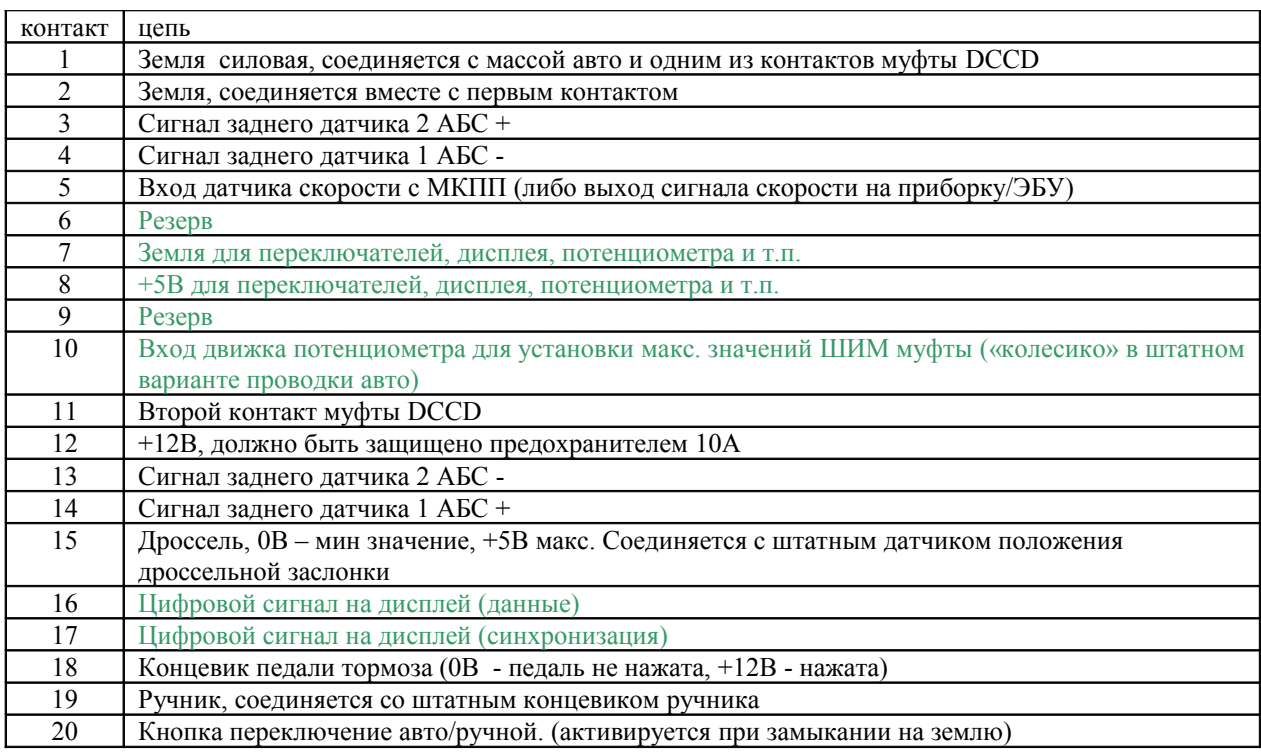

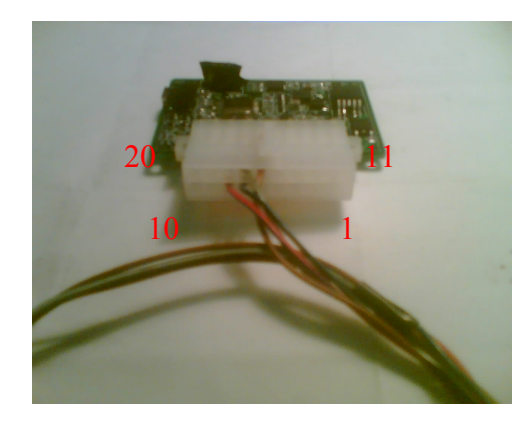

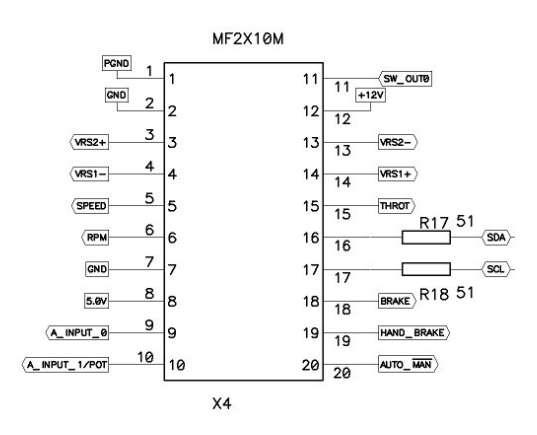

Порядок подключения.

В таблице выше зеленым цветом отмечены соединения которые делать не нужно. Они уже реализованы в пучке проводов поставляемом в комплекте.

Рекомендуется производить подключение в следующем порядке (фото с примерами смотрите в приложении)

- Сделать надежное подключение контактов 1, 2 на кузов авто. Соединить один конец муфты в эту же точку. Фото №1
- Подключить питание на контакт 12, желательно через предохранитель. Питание должно появляться при включенном зажигании. Можно взять например с прикуривателя напрямую или же сделать подключение через предохранитель 10А с аккумулятора, поставив в разрыв провода питания нормально разомкнутое реле, включаемое по сигналу с замка зажигания.
- Ручник 19. Включаем зажигание, на дисплее должны отображаться: номер режима первая цифра, вторая буква «Р» при поднятом ручнике, при опущенном погасать.
- Далее подсоединяем дроссель 15. Берем сигнал с разъема ECU. Делаем проверку включаем зажигание, выбираем правой кнопкой дисплея режим 2, ставим на ручник (на дисплее горит «Р») и нажимаем на педаль акселератора. Показания должны меняться примерно от 0-99% (правые две цифры дисплея).
- Проверяем потенциометр. Если используется штатный дисковый потенциометр типа 83243FA051 «колесико», нужно задействовать контакты 7, 8, 10 выкусив потенциометр идущий в комплекте. Соединять следующим образом – смотрим на «колесико» со стороны разъема ключом к верху. Там три контакта. Левый +5, сигнал, земля т.е. необходимо соединить с контактами контроллера 8, 10, 7 соответственно.
- Подсоединяем контакт 18 на концевик педали тормоза «лягушку» находящуюся на блоке педалей. Включаем зажигание, выставляем режим 3 на дисплее, ставим ручник. При нажатии на тормоз должна загораться буква «b» на дисплее.
- Подключаем датчик скорости 5. Для проверки соединения, двигаемся на автомобиле, переводим прибор в режим 5 правой кнопкой дисплея, поднимаем слегка ручник до срабатывания концевика – 3 цифры справа на дисплее должны показывать скорость в км/ч начиная примерно с 5км/ч. Показания должны соответствовать показаниям штатной приборки. Сигнал скорости можно брать либо с КПП либо с блока АБС (для GH кузова подключение можно сделать к контакту №2 розовый, квадратного разъема B36/i2 Расположен рядом с блоком реле за бардачком). Возможно следует загрузить в контроллер параметр system/t2vkmh = 184, зависит от ГП трансмиссии, г.о. касается 5МКПП Для функции слип контроля, необходимо выставить скорость передней и задней оси на скорости порядка 100км/ч так, чтобы рассогласование было менее 5км/ч. Для этого двигаемся по прямой, анализируем или в окошке логгера, либо записанный лог-файл (точнее), скорости перед/зад, подстраиваем параметром system/t2vkmh. Сигнал скорости в контроллере определяется настройками параметра:

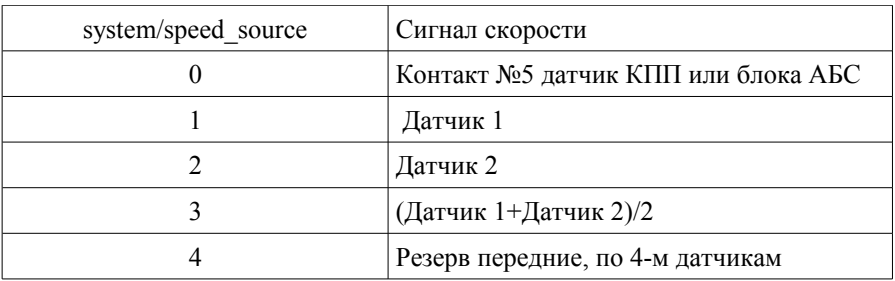

- Если нужен сигнал скорости, а в КПП и АБС его нет, можно его получить из датчика 1 АБС Для этого ставим параметр Config/System/gearbox\_sense = 0; Подстроить спидометр можно Config/System/abs2speed, по умолчанию =8.
- Контакт 20 авто/ручной соединяем либо со штатной кнопкой auto/manual 83245FE041/61, или любой другой нормально разомкнутой кнопкой. Второй контакт кнопки должен быть соединен с землей.
- Делаем подключения задних датчиков АБС (фото №3,4) Подключение нужно делать экранированным проводом (Витая пара в экране, можно использовать компьютерный дешевый USB кабель). Снимаем заднее сиденье, находим разъемы датчиков АБС, делаем соединения с проводкой. Один датчик заводим на контакты 14 и 4. Второй – 13 и 3. Для новых машин, 2008+ сигнал нужно снимать с резистора 50 Ом, установив его в разрыв выходного сигнала датчика (При включенном зажигании на сигнальном проводе датчика низкий потенциал — 0.5-1.0В)
- Устанавливаем g-сенсор в центр авто (рядом с ручником, там же где и штатные, например на болт М8 крепления ручника к тоннелю со стороны рычага переключения передач ) Запоминаем ориентацию — та цифра на корпусе сенсора, которая окажется ориентированна по ходу движения (будет находится ближе к передней части авто), используем ее потом в настройках прибора (параметр mode5/g\_origin). Смотрим фото №5,6. Для правильной работы желательно датчик выставить по горизонтали. Для этого запускаем логгер, смотрим компоненты g\_yaw, g\_longi... Должны быть цифры 128 в обоих случаях, если это не так, немного подгибаем датчик отверткой от кузова, добиваемся нужных значений. См. фото №7.

Теперь прибор полностью инсталлирован и по большей части протестирован.

# Светодиодная линейка

Количество красных светодиодов соответствует авторежиму 1, 2 или 5. При опущенном ручнике отображается зелеными светодиодами степень блокировки муфты, на парковке — положение «колеса». В ручном режиме зелеными светодиодами отображается положение «колеса», красные светодиоды погашены. Чтобы продублировать работу на штатной приборки G11, необходимо сделать соединения одноименных светодиодов приборки с платой линейки. Назначение контактов слева направо:

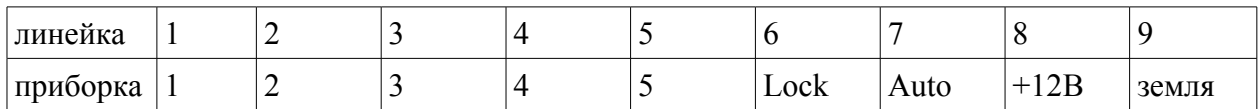

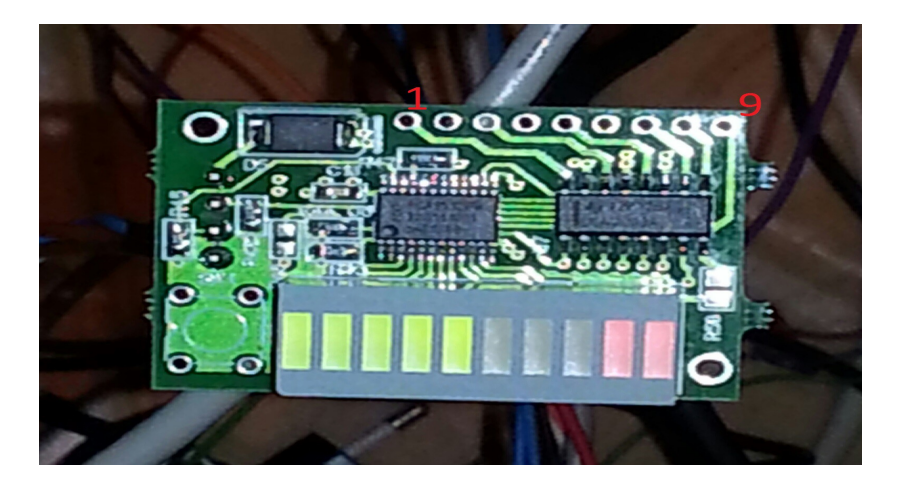

Общий анод светодиодов штатной приборной панели соединен с питанием +12В (Приборная панель импреза G11). Выходы линейки (контакты на плате 1-7) зажигают светодиоды замыканием их на землю. Контакт линейки 8 можно при желании не использовать.

Чтобы включить работу контроллера с линейкой, нужно установить значение параметра во вкладке Config System/Sub\_dash = 2, а параметр System/display\_m = 0 (Выключить)

### Дисплей.

Дисплей имеет 4 символа и 4 кнопки. Правая кнопка выбирает режимы работы, при этом выглядит это как NMXX Где N – номер режима, M - дополнительная информация о состоянии, как-то мода авто/ручная и т.п. Дисплей реагирует на нажатие кнопки, если она удерживается как минимум на 0.25с, иначе это расценивается как дребезг. Верхняя кнопка при каждом нажатии циклично меняет яркость дисплея (параметр System/led\_dimmer, допустимые значения 0,1,2) Нижняя кнопка осуществляет запись режима и яркость в память. Всего три градации яркости. Левая зарезервирована

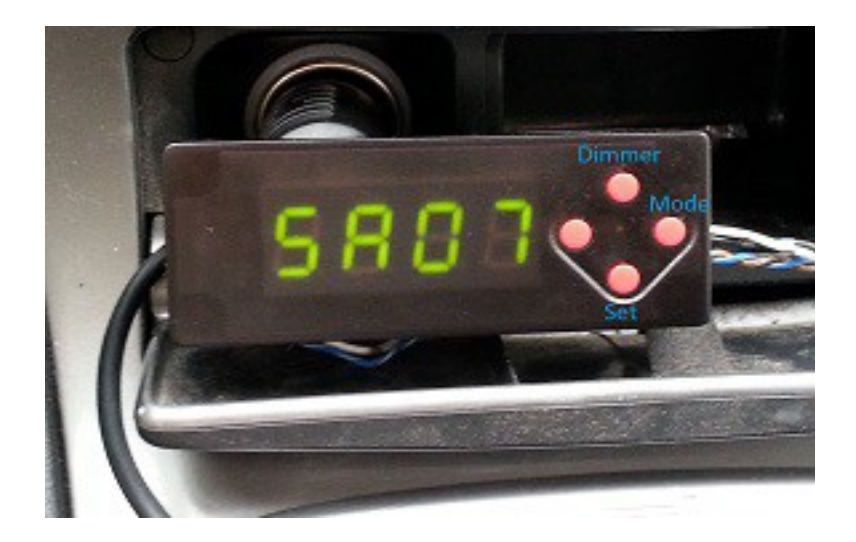

 Чтобы включить работу контроллера с дисплеем, нужно установить значение параметра во вкладке Config System/display  $m = 1$ , а параметр System/Sub\_dash = 0 (Выключить)

# Кнопка авто/ручной

Можно использовать штатную кнопку 83245FE041, вместо кнопки идущей в комплекте,Кнопка авто/ручной, переключает контроллер между двумя установленными в настройках прибора режимами. При включении зажигания, прибор будет находится в «авто» режиме, соответствующем параметру System/auto\_dccd\_mode, где 0 соответствует режиму 1 на дисплее,  $1 - 2$  на дисплее и т. д. При однократном нажатии кнопки авто/ручной, прибор переключается из «авто» на режим, отвечающий параметру System/manual\_dccd\_mode - «ручной», а при повторном нажатии возвращается в исходный режим. Чтобы не путать эти два режима, настроить два одинаковых режима на кнопку авто/ручной нельзя. Если вы хотите назначить «ручным» режимом, режим который занят «авто», то сначала следует изменить «авто» на какой-нибудь другой, например нажав правую кнопку дисплея. После всех установок режимов авто/ручной путем манипулирования правой кнопкой дисплея и кнопкой авто/ручной, при нажатии кнопки сохранения параметров на дисплее, сохраняются оба параметра. Т.е. при включении зажигания на дисплее будет отображаться сохраненный «авторежим», а при нажатии кнопки авто/ручной - «ручной режим». Режимы можно переключать находу, если это не приведет к ударному срабатыванию муфты — например, не следует переключаться на сильно буксующих колесах из распущенного режима №3 или 4 в авторежимы 1,2 и 5. Это же относится и к последовательному перебору режимов правой кнопкой.

# Алгоритм работы.

# Режимы:

- 1. авто по дросселю и скорости с предустановкой минимального значения «колесиком» и дополнительной картой скорости при торможении, карты по ж-сенсору, слип-контроль
- 2. аналогичен первому режиму
- 3. ручной по колесику, «разлачивается» от тормоза
- 4. тоже самое, но без «разлочки» по тормозу
- 5. аналогичен 1 и 2, но имеет карту по углу поворота руля, активна функция замера мощности при работе логгера.

В авто режиме блокировка муфты при полностью нажатом дросселе от скорости имеет следующий вид: растет примерно от 10км/ч до 100км/ч и распускается к 220км/ч в соответствии с табличкой в Config/ModeX/speed\_derating

При активированном g- сенсоре, муфта разлачивается в поворотах согласно 2-д карте: Config/ModeX/gsense\_2d

Так же в этом режиме муфта дополнительно может «залачиваться» сверх значений диктуемых дросселем и «колесиком» по слипу. При этом отслеживается скорость передней и задней оси относительно друг друга.

Если это рассогласование более 5км/ч, то активизируется дополнительная «залочка» по рассогласованию: Config/ModeX/slip/desired\_slip

Во всех режимах введено ограничение по среднему току через муфту 5А

*Рекомендуется для сохранения ресурса муфты использовать авто режим почти во всех случаях*, за редким исключением. Надо понимать, что нахождение муфты в режиме сильной «залочки» разогревает чрезмерно обмотку и кручение колеса на ходу может привести к ударному срабатыванию муфты DCCD.

Датчик положения руля. CAN контроллер.

Чтобы задействовать датчик положения руля, нужно соединить контакты CAN\_H и CAN\_L контроллера (смотрите фото, сигналы прокладываются витой парой) CAN с одноименными контактами либо CAN шины автомобиля, если датчик положения руля уже был установлен с завода, либо напрямую с одноименными контактами разъема самого датчика, тогда между сигналами CAN\_H и CAN\_L непосредственно рядом с контроллером и самим датчиком должны быть резисторы 100 Ом (всего 2 резистора, с обоих концов витой пары, если автомобиль уже имел датчик, то ничего делать не нужно т. к. они уже присутствуют ) В этом случае оставшиеся два контакта датчика это земля и питание +12В, их можно взять от питания самого ДССД контроллера. Далее, второй разъем контроллера соединяется с той же шиной, на которой висят дисплей/ж-сенсор/светодиодная линейка.

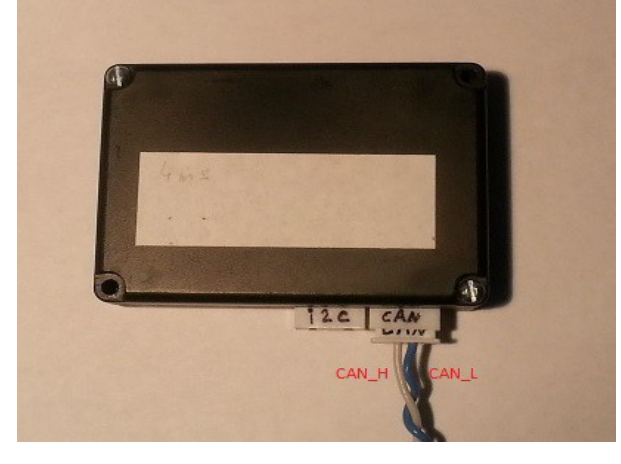

Чтобы разрешить работу CAN контроллера, нужно установить значение параметра во вкладке Config System/CAN/can\_mode = 1. Параметр steering\_div - имеет смысл ставить не более передаточного отношения рейки. Скажем для короткой рейки sti FE600 2.6. Тогда, вращая руль от упора до упора будем иметь непрерывное изменение угла, видимое системой. Более того, его можно еще уменьшить, чтобы увеличить точность карт в районе небольших углов поворота руля, т. к. сильно вывернутые колеса не очень интересны с точки зрения алгоритма. Например поставить число 2 — диапазон 1 оборот влево/вправо. Параметр steering ofs число со знаком, при правильно установленном датчике и симметричном положении руля = 0. Датчик положения руля нужно ставить при совмещенных метках в окошке датчика (смотрите мануал FHI) и руле «прямо». Затем, когда все установлено на место, выбираем Config/Mode3/steering/steering\_mode =1, сохраняем, перезапускаем систему (вкл/выкл зажигание), выбираем на дисплее режим 5 (=mode3), вращаем руль, смотрим в окошке Logger изменение параметров steering1b; steer sign; steering2b. При прохождении поворота изменяется параметр steer\_mult согласно карте Config/Mode3/steering/AngleG\_2d где первая строка 1-6 столбцов боковая составляющая ускорения (128 = 0 g; 191 = -1g; 63 = +1g). Знак плюс, условно, если колеса смотрят во внутрь поворота. По вертикали первый столбец строки 1-6 модуль угла поворота руля. Числа из таблицы это множитель сигнала на муфту, в логгере steer\_mult. Видно, что если колеса смотрят во внутрь поворота, то чем больше угол, при неизменном боковом ускорении, тем меньше steer\_mult позволяет машине разгрузить морду и спровоцировать избыточную поворачиваемость. При больших боковых ускорениях следует steer mult делать большим ровно как и при контрсмещениях, колеса смотрят наружу поворота (область карты +g ).

# Калибровка дросселя

За калибровку дросселя отвечает таблица System/throtle\_scalings - два значения, напряжение в вольтах при закрытом дросселе и при полностью открытом. Например первое значение 0.49 при закрытом и 3.9 при полностью открытом. Диапазон 0-5В. Значения можно подобрать следующим образом смотрим параметр throt\_v при включенном окошке логгера – это то значение на датчике положения дросселя которое видит прибор. Переносим минимальные и максимальные значения в config,, если

требуется. Для машин с электродросселем, следует измерять напряжения на датчике положения дросселя при заведенном двигателе. Качество калибровки дросселя смотрим по параметру throt в окошке логгера он должен меняться от 0 (допустимо от небольших значений, условно меньше 10) при нажатии на педаль до 255 (примерно) без мертвых зон в начале и в конце хода педали дросселя. При движении в авторежиме, при правильно откалиброванном дросселе, при отпущенной педали, должна быть небольшая степень лока например на дисплее отображается «5A07»

#### Калибровка потенциометра.

За калибровку потенциометра отвечает таблица System/pot\_scalings. Значения по умолчанию 0,98В и 4,2В – соответствуют штатному потенциометру. Диапазон значений 0-5В Эту таблицу обычно изменять не требуется.

# Кривая дросселя.

Так как положение дросселя в общем случае не соответствует выдаваемому моменту двигателем, то можно скомпенсировать это поведение, видоизменив его с помощью таблицы 8\*2 throttle\_curve: верхняя строка throt - дроссель, пропорциональный напряжению датчика положения дроссельной заслонки/ датчику положения педали газа в диапазоне 0..255. Нижняя строка, кривая дросселя в диапазоне 0..255. Имеет смысл делать следующим образом — при закрытом дросселе, значения строки curve меняются от 0 и, при полностью открытом, до 255. При этом растет на начальном участке быстрее — что в общем соответствует реальности. Смотрите значения по умолчанию для примера.

Полностью аналогична по смыслу таблица throttle\_brake – она применяется применяется при торможение левой ногой, если включен параметр ModeXX/speed/en left foot = 1

# Кривая степени лока.

 $3$ начения таблицы  $8*2$  ModeXX/speed/speed derating в строке derating выступают в качестве множителя степени лока муфты в зависимости от скорости в км/ч в строке speed . Имеет смысл резко наращивать от маленьких значений на 5км/ч — «парковочные» скорости, к 30 км/ч (что примерно соответствует пику момента на первой передаче) и далее к 100км/ч - что соответствует еще зачастую второй передаче, а следовательно большому моменту на осях, к плавной разлочке к 150км/ч - т. к. для большинства авто это движение без проскальзывания на большинстве покрытий. На больших скоростях, более стабильно поведение автомобиля на распущенной муфте.

Полностью аналогична таблица ModeXX/speed/speed derating br, но применяется при торможении левой ногой, если оно разрешено: ModeXX/speed/en left  $foot = 1$ 

### Слип-контроль

Если заведены сигналы с задних датчиков АБС и сигнал скорость КПП то можно использовать эту функцию, установив параметр ModeXX/slip/enable slip = 1, при условии что скорость передней оси правильно выставлены. Смотрите раздел «порядок подключения» Слип контроль работает следующим образом — отслеживается разница скорости между передней задней осью, как только она становится больше некого минимального значения (например 5км/ч, меньше выбирать не стоит, т. к. эти рассогласования естественны при движениях по дуге), к сигналу степени лока муфты добавляется сигнал, пропорциональный этой разности, за вычетом этого минимального значения: Минимальные значения скорости, для которых активируется этот алгоритм, описываются таблицей 8\*2: ModeXX/slip/desired\_slip, где первая строка speed от 0 до 255 км/ч., вторая минимальные значения рассогласования slip в км/ч (по умолчанию, на небольших скоростях 5км/ч) Фактически, система будет пытаться удержать рассогласование между осями на этом уровне, если это возможно добиться путем наращивания степени лока муфты. Чтобы облегчить маневрирование на малых скоростях при интенсивном кручении руля (парковка, развороты и пр.), алгоритм вступает в работу, начиная с некого минимального нажатия на дроссель — параметр ModeXX/slip/min\_throt\_slip, можно ставить значения дросселя, при которых понятно, что не будет ни какой пробуксовки, зато может быть ложное срабатывание при парковочных режимах. Разумно ставить значения 5-10, т. е. пока двигатель не начинает выдавать серьезный крутящий момент (255 полностью дроссель открыт.). Параметр max\_slip\_control ограничивает сверху дополнительный сигнал подсчитанный по этому алгоритму, если он чрезмерно большой. Значение по умолчанию 128(примерно половина от максимального сигнала на муфту -255/2) Заключительный параметр — диапазон разницы скоростей между осями и требуемым проскальзыванием ModeXX/slip/slip\_control\_range, по умолчанию 5км/ч. В этом диапазоне

разницы скоростей между осями и требуемым проскальзыванием коэфицент лока добовляется линейно к базовому коэфиценту лока определяемому по дросселю, ж-сенсору, скорости, и тд. Таким образом, если скорость между осями совпадает с минимальной целевой desired\_slip, то сигнала от алгоритма по слипу нет, а если она больше slip\_control\_range, за вычетом desired\_slip то максимальна и равна 128.

# Настройка реакции при торможении автомобиля без АБС

Для того чтобы при торможении иметь золоченное состояние муфты, нужно сделать следующие настройки: Для настраиваемого авто режима разрешить торможение левой ногой параметр Modexx/speed/en left foot = 1,

таблицу sp\_derating\_br:

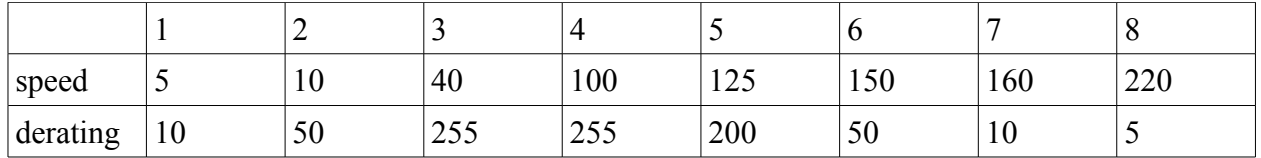

а также таблицу System/throttle\_brake:

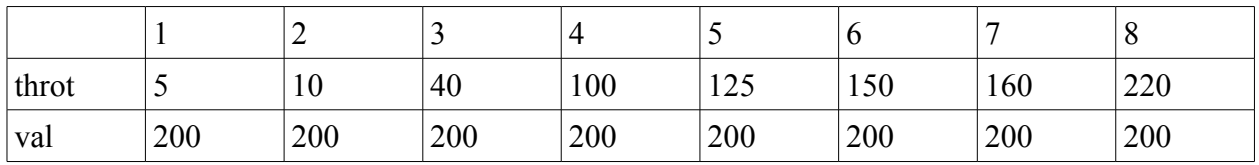

Поведение муфты будет следующим — при нажатии на тормоз, не зависимо от положения дросселя, будет 78% лока (78% = 200/255, строка val таблицы throttle\_brake) при скоростях выше 40км/ч (смотрим столбец №3 в таблице sp\_derating\_br), и незначительная степень лока на скоростях сильно меньше 40км/ч и свыше 150 км/ч

По всем тех. вопросам типа глюков и пожеланий писать на почту sales@320hp.com 10/01/2016

# Приложение

Фото №1 Контакты 1, 2 контроллера и один контакт муфты DCCD заземляются в одной точке. (кузов импреза G11)

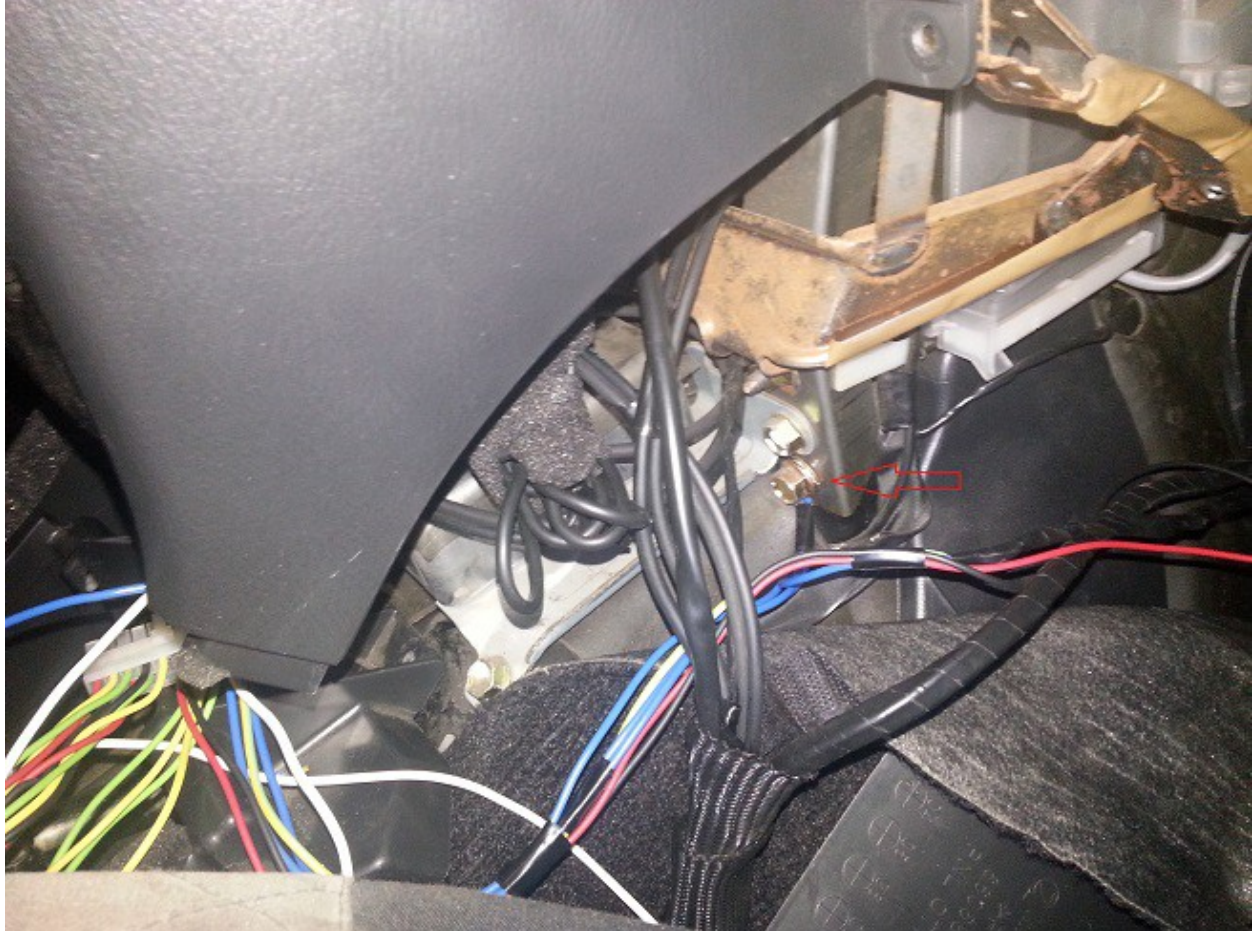

Фото №3 Расположение разъемов датчиков АБС, импреза G11

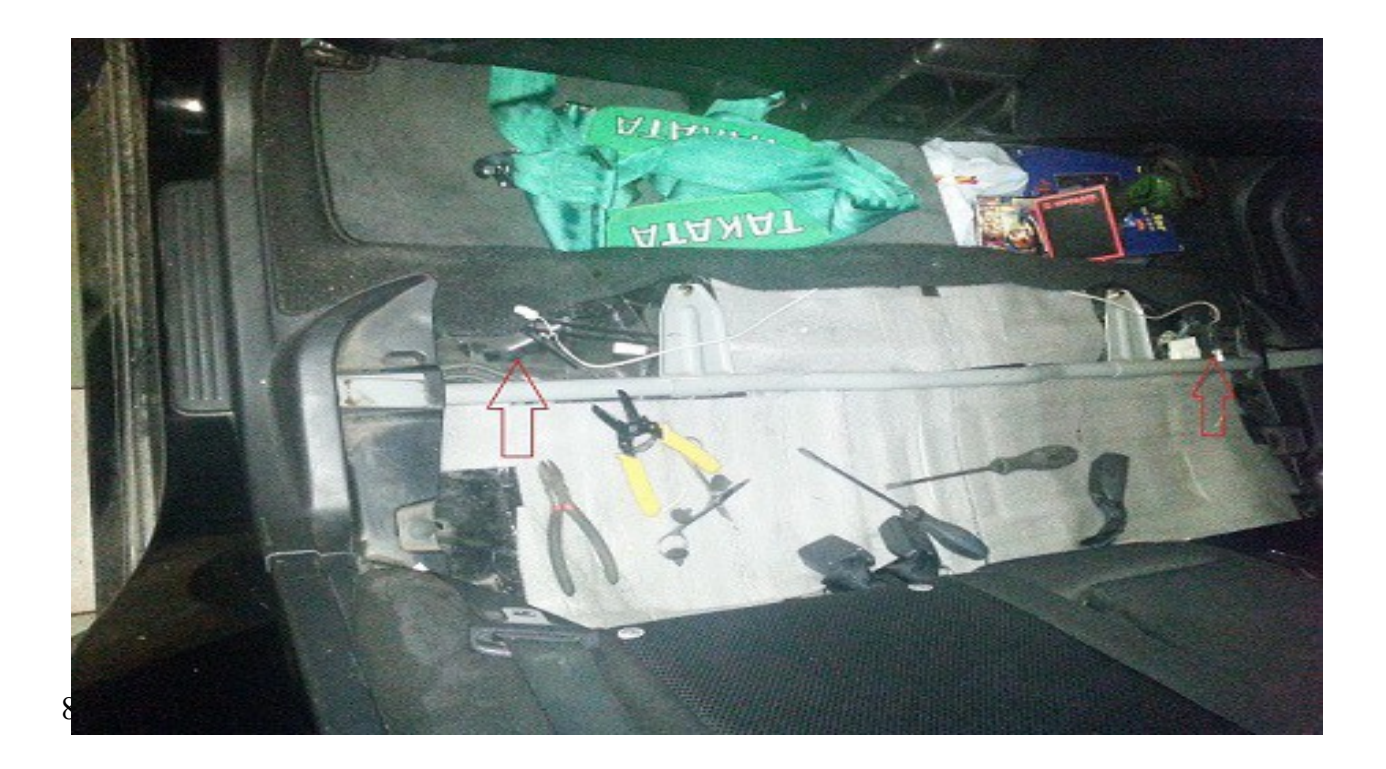

Фото №4 Расположение проводки датчиков АБС, форестер 08+, импреза GH. Делается разрыв, в него ставится резистор, сигнал снимается с его концов. Провод питания не трогаем. Провода датчиков форестер 08:

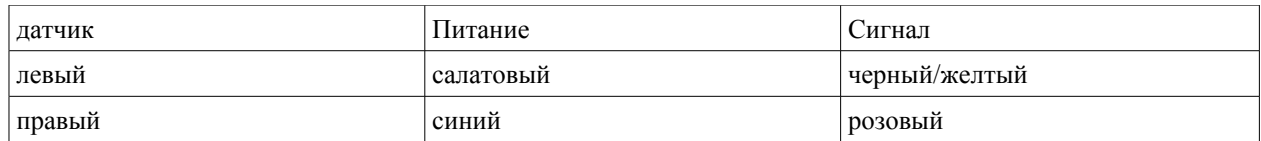

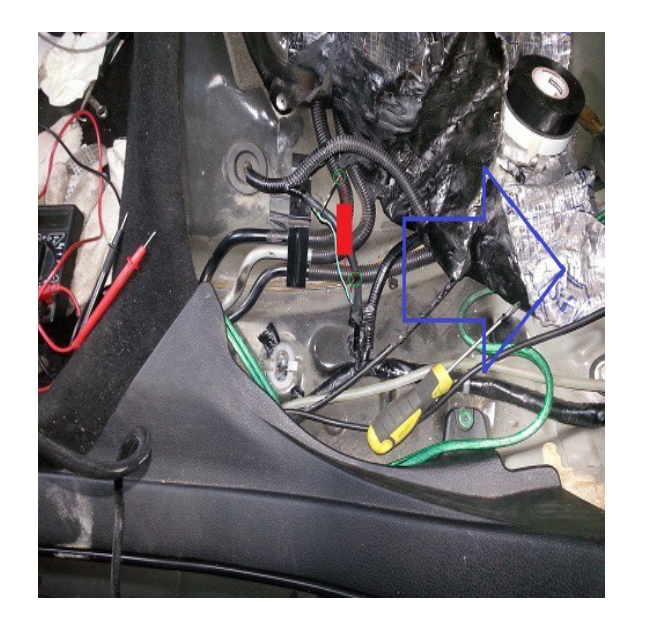

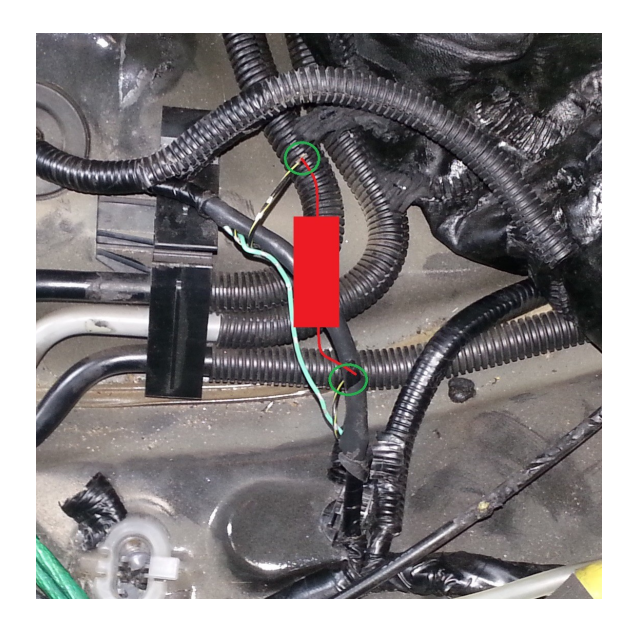

Фото №5 Импреза G11 слева, форестер 08 и импреза GH справа. Расположение g-сенсора. Ориентация сенсора «4» и «3» соответственно.

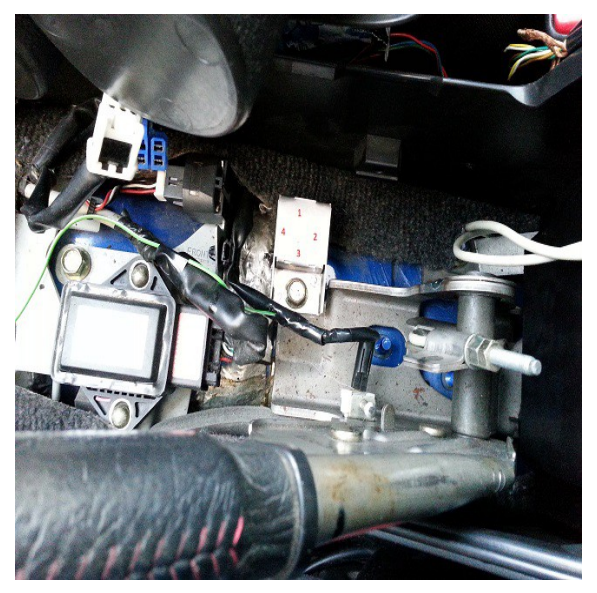

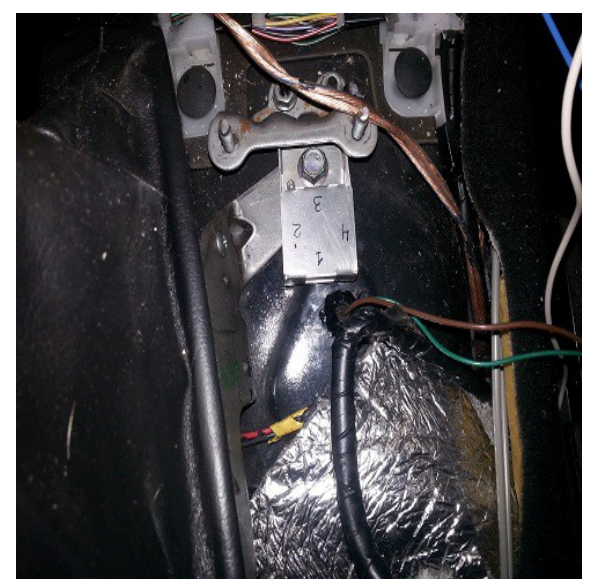

Фото №5,6 Форестер 08 и импреза GH — установлен штатный g-сенсор на место. Обращаем внимание, необходимо использовать шайбу под корпусом g-сенсора.

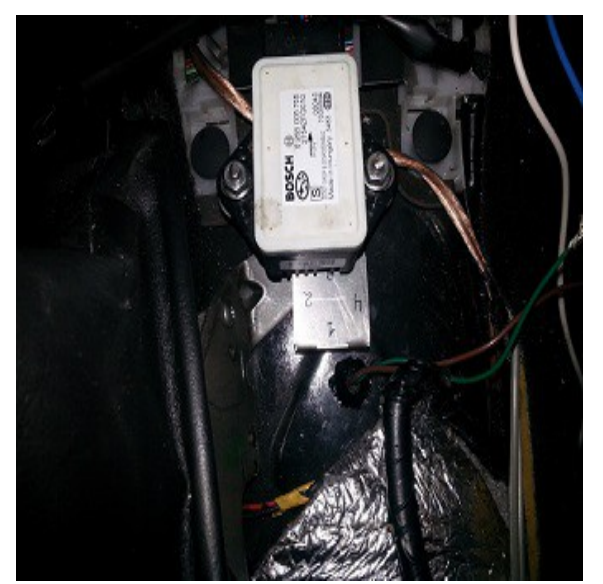

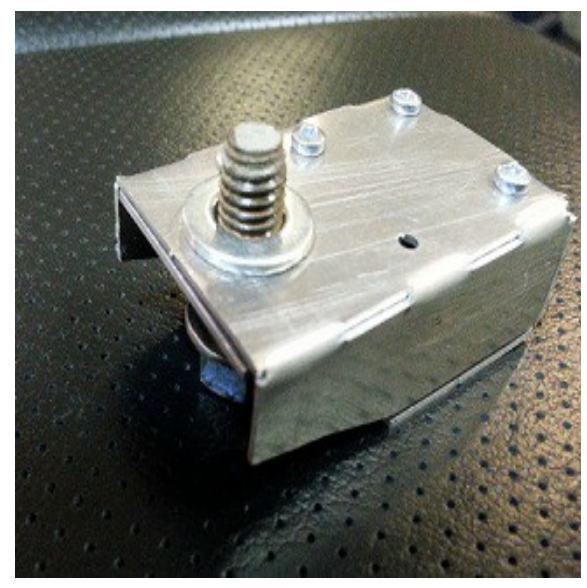

Фото №7 Юстировка g-сенсора.

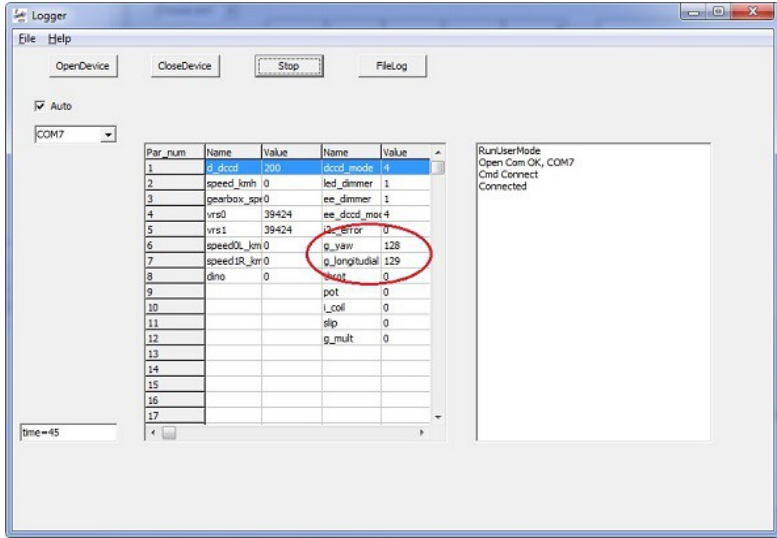